## **07 · PAIEMENTS**

**PAIEMENTS**

## **GÉRER SON PORTEFEUILLE**

## **DANS "PAIEMENTS" > "RETRAIT"**

**Tu** pourras retirer l'argent de tes ventes par toi-même, dès que le délai de rétractation de 14 jours du client sera passé.

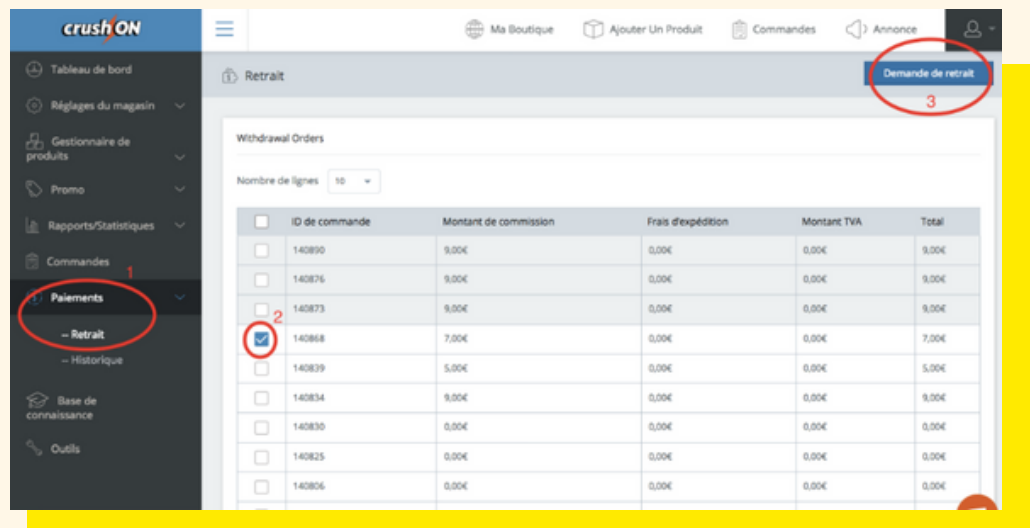

1.Cliquer sur la case à gauche de l'ID de la commande qui t'intéresse

2.Cliquer sur le bouton "Demande de retrait"

- Une fois la demande de retrait effectuée, tu n'as plus rien à faire : le virement s'effectue automatiquement pour tous les vendeurs via Stripe
- Le virement arrivera sous 3 à 5 jours ouvrés sur ton compte bancaire

Une question ? une hésitation ? N'hésite pas à envoyer un message à **help@crushonapp.com**